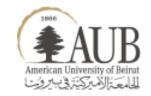

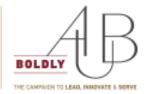

#### **University Libraries**

# Building Digital Oral History Collections

ELIE KAHALE (EMAIL: ekahale@aub.edu.lb)

DIRECTOR OF DIGITAL INITIATIVES AND SCHOLARSHIP SERVICES, UNIVERSITY LIBRARIES

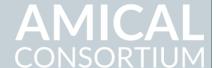

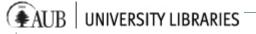

#### **AUB University Libraries**

AUB University Libraries are leading different digital initiatives in attempt to preserve National and AUB cultural heritage, in addition to disseminate information and promote knowledge by allowing access to AUB community, to scholars, to researchers and to the largest possible audience.

### Preserving Cultural Heritage

- Preserving Cultural Heritage helps us understand how individuals and communities experienced the forces of history.
- Preserves for future generations a portrait of who we are in the present and what we remember about the past.
- Preserving Cultural Heritage brings depth to our understanding of the past by carrying us into experience at an individual level

## What Is Oral History?

Oral history is the systematic collection of living people's testimony about their own experiences. Oral history is not **gossip**, **hearsay**, **or rumor**.

**Oral historians** attempt to **verify** their findings, **analyze** them, and place them in an accurate **historical context**. Oral historians are also concerned with **storage** of their findings for use by later scholars

In oral history projects, an interviewee recalls an event for an interviewer who records the recollections and creates a historical record

Event>Interviewee>Interviewer>Historical record

### What Is Oral history collections?

- Preserve oral histories, including the **recording** and **accompanying derivative materials** (i.e., index or transcript) and **contextual materials** (i.e., maps, research notes, correspondence, photographs, interview notes).
- Collections are usually **administered** by an **archivist** within a library, museum, or historical society.
- Collections are **accessed** through a **catalog** record, **finding aid**, or **digital collection Web** portal and are offered to researchers in accor-dance with legal agreements signed by the narrators and interviewers.

### Oral History: Augmenting, correcting, only source

- Oral history provides a fuller, more accurate picture of the past by augmenting the information provided by public records, statistical data, photographs, maps, letters, diaries, and other historical materials.
- Eyewitnesses to events contribute various viewpoints and perspectives that fill in the gaps in documented history, sometimes correcting or even contradicting the written record.
- Interviewers are able to ask questions left out of other records and to interview people whose stories have been untold or forgotten. At times, **an interview may serve as the only source** of information available about a certain place, event, or person.

#### • Informed consent

- Explain to narrators their rights and interests in the recordings and the information they will share in the interview
- Reveal to narrators the purposes of the interviews and the goals of the project
- Explain the procedures that will be used during and after the interview, including how the recording will be processed, where recordings and transcripts will be deposited, and potential uses of the memoir.

#### • Relationships & Correct Representation

- Be **sensitive** to real and **perceived differences** between you and your narrator (age, gender, race, class, educational level, nationality, religion, etc.)
- **Respect** the **privacy** of the individuals and communities from which you collect oral histories.
- Give narrators the opportunity to respond to questions as freely as possible.
- Do not subject narrators to biased assumptions.

#### Long-range outlook

- Commit to producing the highest-quality interview possible
- The useful life of the interview extends far beyond today, so strive to gather information that will be relevant to future users.
- You may be the only person who records your narrators' stories, so take time to include their memories on subjects beyond your own immediate interests.
- Make every effort to place completed interviews in an archives where they can be pre- served for the future and used by other interested researchers

- Go for the **highest possible sound quality in your recordings** and best visual interest in your video or digital pictures. Obtain the best recorders and microphones you can afford, even if you have to rent them. Then, **practice using the equipment before every interview.**
- You may wish to take **photographs of narrators** for use later in slide shows, exhibits, or publi- cations. Also, you may want to **ask narrators for permission to make copies of their personal photos or documents that might enhance the project**.
- A signed legal-release form transferring copyright is a must for those considering the creation of public programs. Ethical practice requires you to tell the narrator that the recording might be used in a production or publication.

# Indexing oral histories - Why index?

- An oral history is a sound and/or video recording. With the proper technology and training, an oral historian may edit a recording to incorporate it into a museum display, Web site, documen-tary film, or other sound/visual production.
- A first step toward making an oral history useful for future editing is to create an index or log of the recording, providing the location of subjects on the digital file by minute and second. An index also serves researchers who study the content of the oral history by providing information about the topics covered in the interview in the order in which they appear on the recording.

#### Indexing oral histories - Indexing tips:

• Name: Arthur Louis Santos

Date of interview: January 15, 2008

Location: Santos home, 2222 West Drive, Waco, Texas Interviewer: John Sutcliffe Project: Waco History Coalition: Sandtown Recording no. 0778; compact disc

#### H/M/S

- 1-00:00:03
- 2-00:01:05
- 3-00:08:08
- 4-00:09:25
- 5-00:15:33

#### **Topic**

- 1- Introduction Description: between Brazos River and South 1st, below Clay St. to city dump; shotgun houses mixed with frame structures: railroad tracks:
- 2- meat packing plants;
- 3- unpaved streets Name origin: not sure;
- 4- speculates it is from sandy, unpaved streets Came when he was a baby (he was born in 1930) family moved there from Coahuila, Mexico, because several uncles lived there;
- 5- provides names of family members: father, Juan Reyes Santos; mother, María Zapata Lopez Santos; uncles, Julio and Ernesto Lopez Childhood games, fishing and swimming in river, walking past city square to attend Sunday mass at St. Francis Catholic Church

#### Transcribing oral histories- Why transcribe?

- Transcripts make the information on the recording easier to locate and assemble for use in media presentations, exhibits, and research publications.
- Researchers often prefer the ease of looking through a transcript for topics related to their interests over listening to a recording, especially if the recording format is obsolete.
- New technologies for online digital presentations allow the coordination of sound recordings and transcripts.
- Narrators still attach prestige to having a print document of their stories.

#### Transcribing oral histories- Why transcribe?

- Narrators may preview the draft transcript and provide spellings of proper names and clarification of misunderstood information, resulting in a more accurate account.
- Transcripts are easily indexed by name and subject.
- The shelf life of paper far exceeds the brief time a recording format exists before it is replaced by a newer, more advanced format. Even if the medium lasts, the playback equipment does not. Reformatting to new media is expensive.

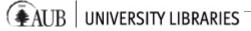

#### AUB CAMES Oral History Project.

The Oral History Interviews consist of audio taped interviews with public figures in Lebanon and the Middle East during the late 1960's and early 70's.

The interviews were transcribed into written Arabic.

**Transcription** 

Speech to Text process which converts speech into a written or electronic text document.

How much time does it take to transcribe an hour of audio?

http://ddc.aub.edu.lb/projects/cames/interviews/index.html
(preserved by library )

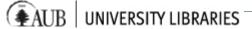

#### AUB POHA Project

- Palestinian Oral History Archive: is an archival collection that contains more than 1,000 hours of testimonies with first generation Palestinians and other Palestinian communities in Lebanon.
- The project will **digitize**, **index**, **catalog**, **preserve**, **and provide access** to the material through the creation of a digital platform. It aims to expand and include additional oral history collections documenting varied aspects of the Palestinian experience in Lebanon and the region. The project is being completed by the AUB Libraries in partnership with the Issam Fares Institute for Public Policy and International Affairs at AUB, the Nakba Archive and the Arab Resource Center for Popular Arts (AL-JANA).
- <a href="https://libraries.aub.edu.lb/poha/content/Announcements.htm">https://libraries.aub.edu.lb/poha/content/Announcements.htm</a>

#### What is Digital Preservation?

• Simply it is **access** 

- How to **ensure long term access** to our digital information despite the rapid changes in the **digital world**.
- Libraries' role is to assist you in Preservation.
- Important for funding/grants.

- All Items were put in **bags** using **BagIt** and backed up on multiple copies on **SAN** storage and **Tapes** (in bit stream)
- Library of Congress BagIt is a hierarchical file packaging format designed to support disk-based storage and network transfer of arbitrary digital content. "Wikipedia"

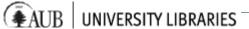

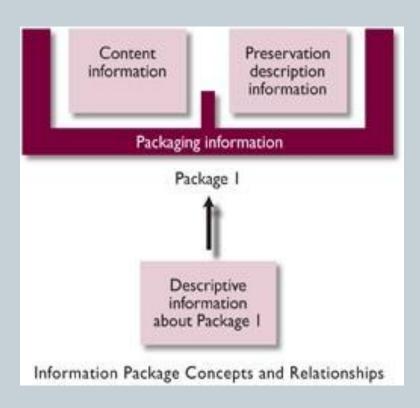

- Ingest the bags into Open Archival Information System.
  - **Archivematica** is an open source digital preservation system which uses BagIt to create OAIS Archival Information Packages (**AIP**) "Wikipedia"
  - In Archivematica 1.4 and higher, fields in the baginfo.txt file are indexed as source metadata in the Archivematica METS file, making their contents searchable in the Archival storage tab after a bag transfer has been processed and stored. "Archivematica"

#### **Open Archival Information System.**

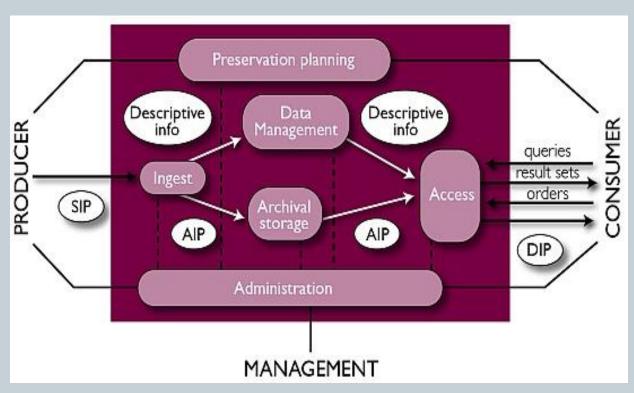

Submission Information Package (SIP), Dissemination Information Package (DIP) and Archival Information Package (AIP).

#### SIP Package

- Different types of content
  - Still Image
  - Moving Image
  - Audio
- Quality check of items
  - Sample audio
  - Sample image

#### SIP Package = Folder

#### Folder (Moving image)

- master (could contain the consent, might need editing to remove interruptions, unwanted information, noise, etc..)
- o processed (edited ready to be published)
- consent (signed form / image or other... consistency)
- transcription text (to be indexed)
- translation text (including subtitles, to be indexed)
- o readme (exception)
- o xtra (e.g. images, making of, interviewee image in case of oral history,...., still images tools museum)

#### (In red mandatory)

Example

```
\s_cooking_msakhaneh_20190121\
m_cooking_msakhaneh_20190121.mp4
p_cooking_msakhaneh_20190121.mp4
consent.pdf
metadata.xsl
transcription.txt (not ms word)
translation.txt (not word)
readme.txt (not word)
```

#### Naming convention

- Not untilted.mp4 or dsc2000.mp4
- Latin characters
- o No blanks/no special character e.g. @#\$%^&\*()+=
- o Only dash and underscore \_ are allowed
- Small caps
- Not too long
- Digital object
- Batches

# Technical Info About VIDEO/AUDIO

#### Understanding codecs and containers

• The distinction between codecs and container file formats is often ambiguous. This is in part due to the general lack of standardization, confusing marketing terms and filename extensions.

#### Container and Codec

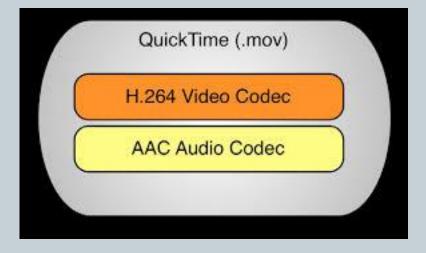

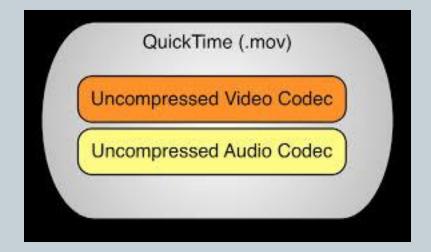

#### What is a Container?

• A container exists solely for the purpose of bundling all of the audio, video, and codec files into one organized package. In addition, the container often contains chapter information for DVD or Blu-ray movies, metadata, subtitles, and/or additional audio files such as different spoken languages.

#### What Is a Codec?

- A codec or coder/decoder is an encoding tool that processes video and stores it in a stream of bytes. Codecs use algorithms to effectively shrink the size of the audio or video file, and then decompress it when needed. There are dozens of different types of codecs, and each uses a different technology in order to encode and shrink your video file for the intended application.
- Depending on the codec, this encoding occurs in one of two ways: lossy or lossless compression.

#### H.264 (mp4/m4v) tips

- H.264 (mp4/m4v) tips
- H.264 is a standard for video encoding for online distribution. It's also the most used for video podcasting using the .mp4 or .m4v file extension. You can use H.264 to encode other types of video files, but for podcast use, it's best to stick with .mp4 or .m4v.
- MP4 is very close to Apple's Quicktime format with some added features.
- M4V is Apple's slightly different version of MP4 for iTunes MOV is Quicktime format

# Full HD / HD / SD

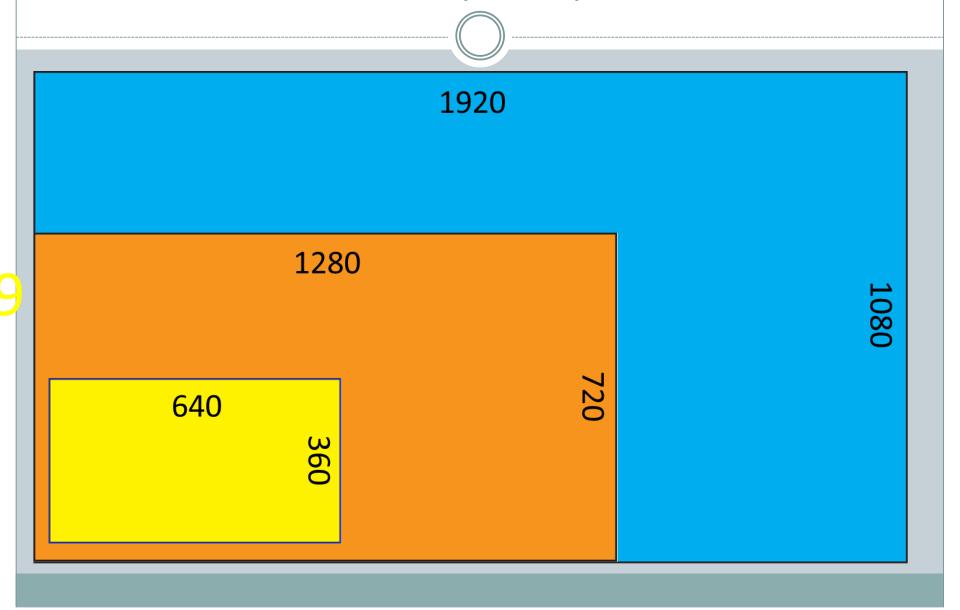

#### **Building Digital Oral History Collection**

The process of Digital Oral History from production through editing to publishing requires significant amounts of time, thought, planning, and energy, not to mention money

# OHMS

Oral History Metadata Synchronizer

- History/Overview (not CMS)
- What it offers
- OHMS components (application, viewer)
- OHMS application Modules/Features
- Infrastructure Needed
- Manage Users
- Manage Interviews Metadata
- Index/Transcribe
- CMS linking
- Hands on.....

#### **OHMS** Overview

#### http://www.oralhistoryonline.org

# Plenty of information and documentation on their website

#### IMPORTANT LINKS

- Request OHMS Account
- Download Latest Version
- OHMS Google Group
- History of OHMS
- Log in to OHMS
- OHMS Resources and Guides
- Contact
- OHMS and Omeka

#### **OHMS** Overview

The Louie B. Nunn Center for Oral History at the University of Kentucky Libraries has created a web-based, system called OHMS (Oral History Metadata Synchronizer) to inexpensively and efficiently enhance access to oral history online. OHMS provides users word-level search capability and a time-correlated transcript or index connecting the textual search term to the corresponding moment in the recorded interview online.

• <a href="http://www.oralhistoryonline.org/ohms-history/">http://www.oralhistoryonline.org/ohms-history/</a>

### **OHMS** Overview

- **OHMS is not a repository**, it is a system for making repositories better. The primary purpose for OHMS is to empower users to more effectively and efficiently discover information in an oral history interview online by connecting the user form a search result to the corresponding moment in an interview
- OHMS is a framework, space, and user interface to enhance search and discovery of information in online audio and video by connecting textual searches of a synchronized transcript or of an index, to the corresponding moments in the online audio and video sources.
- What is a CMS? Omeka, drupal, dspace or others....

## **OHMS** Components

- There are two main components of the OHMS system:
  - OHMS Application (use online/free)
  - OHMS Viewer (free) should be installed locally at your institution or by a third party)

- **OHMS Application:** The OHMS application is the online space where the preparation of resources is completed. This is the back-end, web-based application where metadata is imported or created, transcripts are uploaded and synchronized, or descriptive indexes are created. Upon completion, the interview record, which includes the synchronized transcript and/or time-coded index, is exported as a simple XML file. When this XML file is located on a web server, it interfaces with the content management system by way of the OHMS Viewer. The Louie B. Nunn Center for Oral History currently hosts the central installation of the OHMS application. Accounts are free.
- **OHMS Viewer:** The viewer is where the public interacts with a resource prepared using the OHMS Application. When a user clicks on the appropriate link, the OHMS viewer loads. The viewer combines select interview-level metadata, intra interview-level metadata with the audio or video player. The OHMS viewer currently utilizes jPlayer (HTML5) for delivering the directly-linked audio/video (http://jplayer.org/), OHMS is also designed to work with Kaltura, YouTube, Vimeo, Avalon, SoundCloud, and Brightcove streaming solutions.

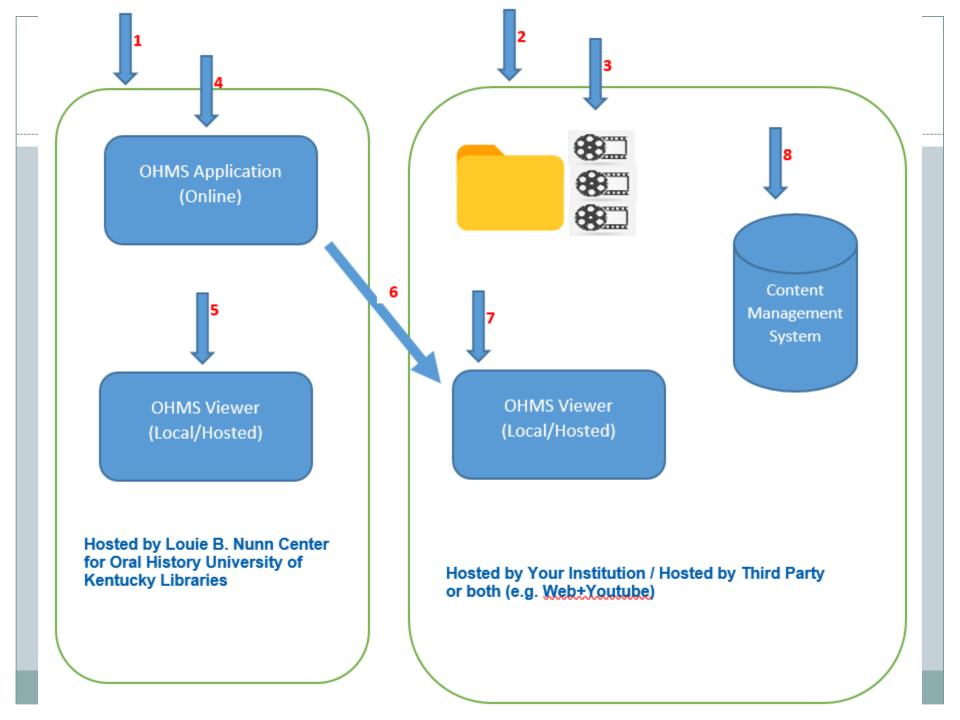

## **OHMS** Application

### From the below URL, request access to the repository

https://ohms.uky.edu/

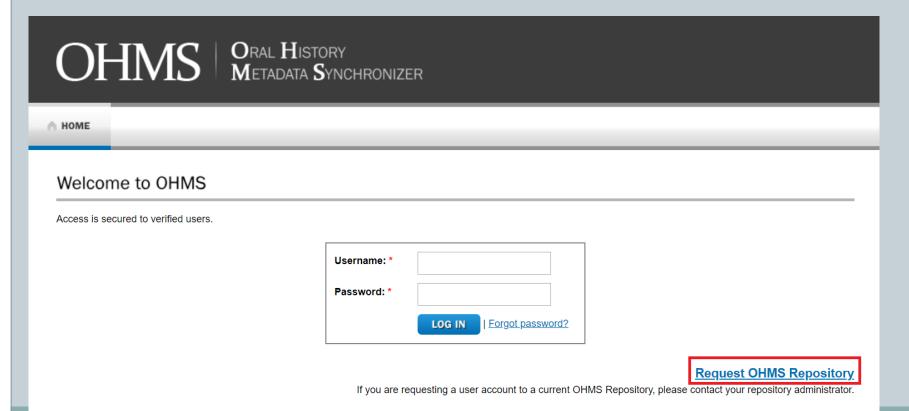

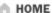

### Request OHMS Repository

In order to request a free OHMS account, fill out the form below. Submit the name and email address for the individual at your institution who will serve as the OHMS repository administrator. Also, make sure your "Repository Name" is submitted as you want your institution represented in the OHMS created metadata If you are requesting an institutional account, please include the institutional name in the proposed repository name. Before you submit your request, please confirm the following:

- If requesting on behalf of an institution, please confirm that your institution does not already have an OHMS repository. If so, contact the OHMS Administrator at your institution (usually the individual who requested the account) and request that the repository admin add you to the repository.
- If you are a teacher, instructor or professor using OHMS for a class, please request a single repository for the class (type: Institutional), then, as the repository admin, yo will add the students to your account. Please do not have each student, individually, apply for separate repositories.

The request form is below. Please fill out each required field. It may take a few days to set up newly approved repositories.

| Name: *                             |                                                                                    |
|-------------------------------------|------------------------------------------------------------------------------------|
|                                     | This is your personal name. Please include full name.                              |
| Email: *                            |                                                                                    |
| Institutional Affiliation: *        |                                                                                    |
|                                     | If your account is a "Personal" account, please specify here.                      |
| Type of OHMS Account Requested: *   | Please select ▼                                                                    |
| City: *                             |                                                                                    |
| Country: *                          | Please select ▼                                                                    |
| Name of Proposed OHMS Repository: * |                                                                                    |
|                                     | This will be the name that appears as the "Repository" on your public OHMS Viewer. |
| How will you be using OHM\$?: *     |                                                                                    |

Use your institutional credentials (email)

## **OHMS** Application

### Several major components of the OHMS application:

- **Interview Manager**: Central area to initiate an interview. Provides navigation to major functional areas of OHMS and the monitoring of workflow.
- **Metadata Manager**: Input or edit collection or item-level metadata.
- **Indexing Module**: Index/annotate an interview or audio or video resource.
- Transcript Synchronization Module: Place timecode into a transcript at corresponding locations.
- Thesaurus Manager: Manage controlled vocabularies used while indexing.
- **Interview Import**: Import item-level metadata to begin indexing and/or transcript synchronization.
- **User Management**: Assign rights and permissions for users assigned to the OHMS repository.

# OHMS | ORAL HISTORY METADATA SYNCHRONIZER

♠ INTERVIEW MANAGER

THESAURUS MANAGER

IMPORT INTERVIEWS

USERS

REPOSITORY MGMT

#### Interviews

Displaying 1 to 8 of 8 items

SEARCH: SUBMIT CLEAR

NEW

-- Select Batch Action --

Title | Accession Number Collection ID Series ID Metadata Index Transcript Sync Notes Status Export Reem Acra aub 150 oral histo aub ra XML CSV Metadata Upload No T Index Notes b19031798 [Preview] SAMPLE 005: Interview with Fred Noe, November 14, 2013 ohbik bik004 XMLMetadata Index Re-Upload Sync Notes CSV 2013oh464 bik 025 [Preview] SAMPLE 003: Interview with Beulah Collins, August 1, 1983 OHGN GN001 XML Metadata Index Re-Upload Sync Notes 2014OH158 GN 010 [Preview] CSV SAMPLE 006: Interview with Raul Lagos Espinosa, November онннк HHK001 XML Metadata Index Re-Upload Sync Notes CSV 20, 2009 20110H262 HHK 008 [Preview] SAMPLE 001: Interview with Georgia Davis Powers, April 26, OHKCRHF KCRHF001 Metadata Index Upload No T Notes CSV 2013OH119 KCRHF 003 [Preview] SAMPLE 007: Interview with Joseph Tyler Gayheart, May 28, OHWW ww010 XML Metadata Index Re-Upload Sync Notes CSV 2010OH057 WW 368 [Preview] OHWW WW010 SAMPLE 002: Interview with Steve Zahn, May 29, 2013 XML Metadata No T Index Upload Notes 2013OH132 WW 401 [Preview] CSV SAMPLE 004: The Wisdom Project Podcast Episode #004: Test Metadata No T Index Upload Notes CSV Martin Luther King Jr., Malcolm X, and Robert Penn Warren Episode #004 [Preview] 25 Page 1

## User Management

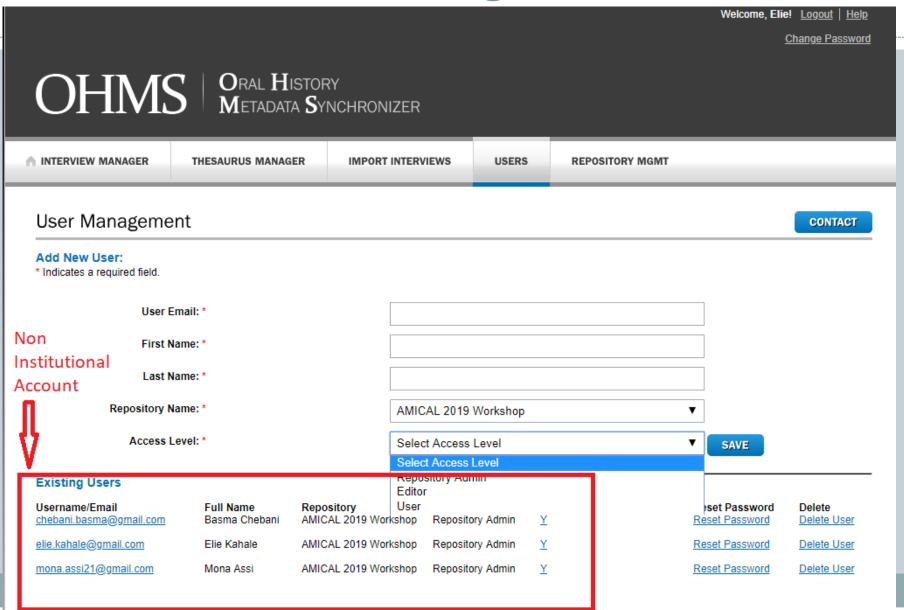

### Metadata Module

### METADATA EDITOR

• Item-level metadata can either be created in OHMS or imported and, therefore, retain metadata associated with the item throughout the OHMS process. OHMS utilizes metadata fields commonly associated with oral history.

### Basic level

In order to initiate work with an interview in the OHMS application, four metadata elements must be completed:

- Title
- Media format (audio or video)
- Media host
- Media connection (depends on your connection type and media host)
  - o Media URL (for directly linking to an audio or video file or for use with YouTube)
  - o Media Host ID Information (use for specific streaming solutions: Brightcove)
  - o iFrame Embed code (use for specific streaming solutions: Kaltura, Vimeo, Avalon, SoundCloud)

### Media

- In This Workshop we are going to focus on Media Host (Host)
- You can check the available samples. There is an example for each type of supported media

## Basic Level

Metadata Editor

Please select

SAVE

RETURN TO INTERVIEWS

| licates a required fie | eld.    |                                                      |                                                         |   |  |
|------------------------|---------|------------------------------------------------------|---------------------------------------------------------|---|--|
| Ti                     | itle: * | SAMPLE 005: Interview                                | with Fred Noe, November 14, 201:                        |   |  |
| Accession Nun          | nber:   | 2013oh464 bik 025                                    |                                                         |   |  |
| Intervie               | wee:    | Fred Noe                                             |                                                         |   |  |
| Interv                 |         |                                                      | Whiskey.                                                |   |  |
|                        |         |                                                      | Bourbon whiskey                                         | 4 |  |
|                        |         | Duration:                                            | 1:06:38                                                 |   |  |
|                        | Г       | Media Format: *                                      | O Audio O Video                                         |   |  |
|                        |         | Media Host:                                          | Host ▼                                                  |   |  |
|                        |         | Media Host Account ID:                               |                                                         |   |  |
|                        |         | Media Host Player ID:                                |                                                         |   |  |
|                        | ı       | Media Host Item ID:                                  |                                                         |   |  |
|                        |         | Kaltura/ SoundCloud/<br>Vimeo/ Avalon Embed<br>Code: |                                                         |   |  |
|                        |         | Media URL:                                           | https://nunncenter.net/media/2013oh464_bik025_noe_html{ |   |  |

### METADATA FIELDS (INTERVIEW LEVEL)

- Browse through the application / Compare to DC Dublin core
- Note:
   Alt Sync URL [Legacy] This field was originally utilized when OHMS was only able to synchronize transcripts with audio, not video
- Language Required if indexing or synchronizing 2 languages
- Include Translation This checkbox activates the capability for an interview to be indexed in 2 languages, as well as the capability to upload a transcript and a translation and synchronize both versions.
- Language for Translation This designates the "translated" language in the bilingual viewer.
- Thesaurus Choose thesauri for accessing controlled vocabularies in the indexing module. Pertains to the "Keywords," "Subjects," and "Titles" fields. Thesaurus must be uploaded in Thesaurus Manager or utilize "Library of Congress Subject Headings— Linked" (for the "Subjects" field).
- Transcript Sync Data Metadata created in OHMS after an interview transcript has been synchronized.
- If you are direct-linking to a video file (HTML5 delivery), it is recommended that you encode your video assets using h.264 and utilize the .M4V container. This will prove most effective integrating with the OHMS default player in an HTML 5 environment. The HTML5 user experience will require the use of an HTML 5 compatible browser. Testing of versions created from video editing/encoding applications is recommended to achieve successful and optimal results.

## Barckets to talk about M4v

### https://en.wikipedia.org/wiki/M4V

| M4V                        |                                                                                 |
|----------------------------|---------------------------------------------------------------------------------|
| <u>Filename extension</u>  | .m4v                                                                            |
| <u>Internet media type</u> | video/x-m4v                                                                     |
| Developed by               | Apple Inc.                                                                      |
| Container for              | Audio, video ( <u>H.264</u> , <u>AAC</u> , and <u>Dolby</u><br><u>Digital</u> ) |
| Extended from              | iTunes video format                                                             |

### >>>>Hands on < < < <

- Create a record Metadata Information (put your initials in the metadata)
- Check viewer results

### Index Module – Metadata Fields

- An OHMS Index segment contains the following metadata fields:
- Time Stamp
- Segment Title (required)
- Partial Transcript
- Keywords (semi-colon delimited)
- Subjects (semi-colon delimited)
- Segment Synopsis
- GPS Coordinates
- GPS Zoom
- GPS Description
- Also... hyperlink

### Index Module – Metadata Fields

# Nice feature; links to a map or other important information at the segment level

### Hyperlink

This field allows a hyperlink to be present, connecting the segment to an external resource of any

type. Only one hyperlink is allowed per segment at this time. If the link is an image file, image

will present to the public user in the form of a lightbox. Link to a webpage will open in a

separate tab.

# Link Description (Very Important with Hyperlynk otherwise link don't show) - demo

 This field serves as a descriptive label for the specified hyperlink

• The **title**, **subjects** and **keywords** fields in the Index Module can utilize an assigned thesaurus to facilitate use of controlled vocabularies. A custom thesaurus can be uploaded for each of the three fields.

 Beginning with the OHMS Application version 2.2.17, the "Subject" thesaurus can utilize a "Linked" version of the Library of Congress Subject Headings. Headings have been harvested via the Library of Congress Linked Data service and become an optional thesaurus for the "Subjects" fields in the Indexing Module. You do not need to upload anything to utilize this Thesaurus. You just need to assign the "Library of Congress Subject Headings (Linked) in the "Thesaurus (Subjects) field of that particular record in the Metadata Module.

### When uploading a thesaurus:

- o The .csv file must be a single column.
- o If utilizing Mac and using Microsoft Excel, it is recommended to format the .csv as a *Windows formatted* .csv.
- It is recommended that the uploaded thesaurus be assigned descriptive title and a version number so that a replacement file can be uploaded in order to add terms or revise a thesaurus.

### Thesaurus Upload Troubleshooting

When uploading a thesaurus;

The If the thesaurus upload is failing, typically this indicates the presence of a special character such as an ampersand (&) which needs to be

"escaped" for utilization in an XML environment. For example: Utilize & tilize amp; instead of simply typing &.

### Thesaurus Upload Troubleshooting

Uploaded scussessfully but did not work

Make sure to create utf-8 files and all information in one column.

Copy information into text and choose utf-8

Save as txt / Make sure all words are correct no special characters used

Open from excel and save CSV

### Thesaurus Upload Troubleshooting

- Uploaded successfully but did not work
- The segment **title**, **subjects** and **keywords** fields in the **Index Module** can utilize an assigned thesaurus to facilitate use of controlled vocabularies.
- It does not work in the Metadata Record Level (Work in progress)

• This feature requires a thesaurus to be uploaded, and then assigned to the interview

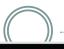

#### Manage Keywords and Subjects

#### Add Thesaurus:

\* Indicates a required field.

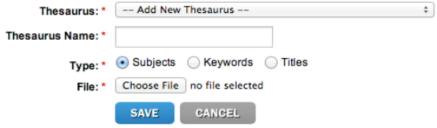

#### History

Subjects last uploaded on 2013-02-25 from file LOCTermsJames.csv. Keywords last uploaded on 2013-02-19 from file SPOKE-Keywords.csv. Titles last uploaded on 2013-02-21 from file OHMS-Titles-Master-01-14-12.csv.

#### Delete existing entries:

#### Keywords

Keywords WWII 01 14 13.csv SPOKE

#### Subjects

LCSH-Complete LCSH-SpokeDB LCSH-WWII-V10

#### Titles

Standard Titles
Titles WWII 01 14 12.csv

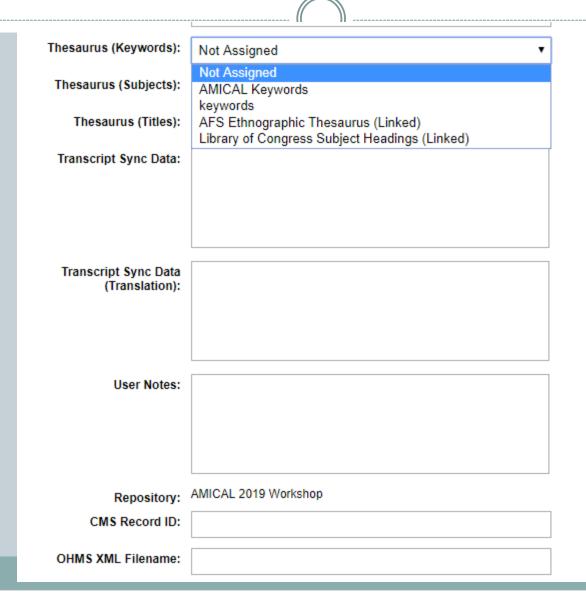

## Index Module after linking Thesaurus Subjects

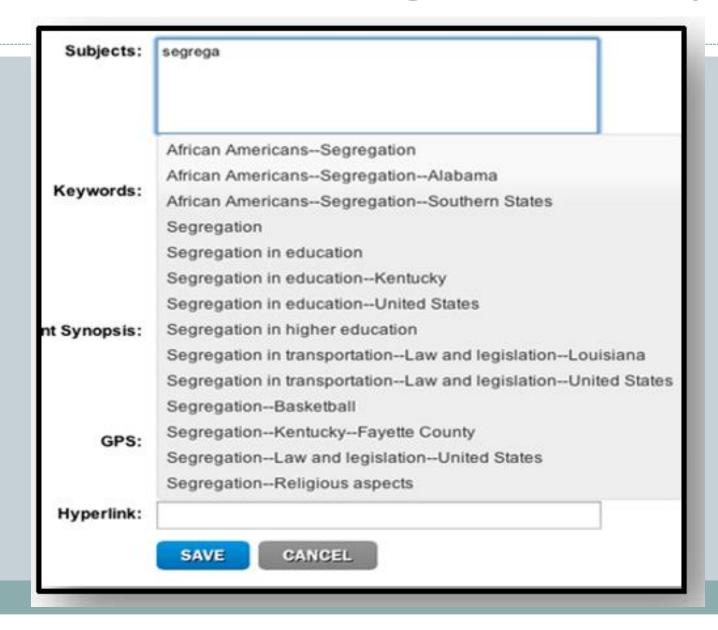

### >>>> Hands on < < < <

### Practice here this section

- Index Module for segmentation: try and get used to functionalities –tips 3 sec.....
- o upload thesaurus/Select it in Metadata Module
- Recheck the index Module effect of thesaurus

### Recheck Viewer

- o Note: Search feature for metadata within the segment
- Arabic was supported but contained bug, once we used it, it was fixed.

### Talk about URL

# Transcript

• SYNC - Demo

# Bilungual

Metadata->Indexer Demo

# Sample Comparison

| sample    | Media/Streaming | Thesaurus | Index | Hyperlink | Transcipt | Audio/Video | Bi-Language |
|-----------|-----------------|-----------|-------|-----------|-----------|-------------|-------------|
| sample001 | Vimeo           | None      |       | J 1       | No        | Video       | 0 0         |
| sample002 | youtube         | None      |       |           | No        | Video       |             |
| sample003 | HOST            | None      |       |           | Yes       | Audio       |             |
| sample004 | Soundcloud      | None      |       |           | No        | Audio       |             |
| sample005 | HOST            | None      |       |           | YEs       | Video       |             |
| sample006 | HOST            | None      |       |           | YEs       | Audio       | Spa/Eng     |
| sample007 | Vimeo           | None      |       |           | YEs       | Video       |             |
| Reem Acro | HOST            | YES       |       | YES       | No        | Video       |             |

## OHMS Viewer/Installer-Repository Management

Welcome, Elie! Logout | Help

Change Password

# OHMS | ORAL HISTORY METADATA SYNCHRONIZER

A INTERVIEW MANAGER

THESAURUS MANAGER

IMPORT INTERVIEWS

USERS

REPOSITORY MGMT

### Repository Management

Repository name:

AMICAL 2019 Workshop

Default viewer location:

SAVE

In case URL identified after XML is created;

- 1- fix this URL for new items;
- 2- for old items upload and update / or change value in XML

You should put the URL of the server on which you have installed OHMS viewer

In case you did not install it. keep it blank then the interviews will be rendered on OHMS hosted viewer.

Note: Generated XML files and installed OHMS viewer

THe interwiews contant can be on different server

should be in the same folder.

presented by

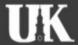

Louie B. Nunn Center for Oral History University of Kentucky Libraries Margaret I. King Building Lexington. KY 40506-0039 contact us

(859) 257-9672 nunncenter@lsv.uky.edu

### Check link in XML - Local

```
</keywords><keywords_alt></keywords_alt></subjects></subjects><subjects_alt></subjects_alt></gps></gr>
ext alt></point><point><time>9072</time><title>Palestinian women's role and social conditions</title><title alt></parti
Hannā, Iskandar (Public officer).
                                                                                                                                                                                                                                                                                                    Find All in All Opened
</partial transcript><partial transcript alt></partial transcript alt></synopsis></synopsis></synopsis alt></synopsis alt></synopsis></synopsis</synopsis></synopsis></synopsis></synopsis></synopsis></syno
measures; Benevolence; Charity; Children in armed conflicts; Tight dynthin finalist ; Discrimination
practices; Education; Emptions; Employment; Enemies; Generos; Grandfathers; Hardship; Hatred; Hizballah; Imprisonment; Enemies; Generos; Hardship; Hatred; Hizballah; Imprisonment; Enemies; Generos; Hardship; Hatred; Hizballah; Imprisonment; Enemies; Generos; Hardship; Hatred; Hizballah; Imprisonment; Enemies; Generos; Generos; Hardship; Hatred; Hizballah; Imprisonment; Enemies; Generos; Hardship; Hatred; Hizballah; Imprisonment; Enemies; Generos; Hatred; Hizballah; Imprisonment; Enemies; Generos; Hatred; Hizballah; Imprisonment; Enemies; Generos; Hatred; Hizballah; Imprisonment; Hatred; Hizballah; Imprisonment; Hatred; Hizballah; Imprisonment; Hatred; Hizballah; Imprisonment; Hatred; Hizballah; Imprisonment; Hatred; Hizballah; Imprisonment; Hatred; Hizballah; Imprisonment; Hatred; Hizballah; Hatred; Hizballah; Hizballah; Hizballah; Hizballah; Hizballah; Hizballah; Hizballah; Hizballah; Hizballah; Hizballah; Hizballah; Hizballah; Hizballah; Hizballah; Hizballah; Hizballah; Hizballah; Hizballah; Hizballah; Hizballah; Hizballah; Hizballah; Hizballah; Hizballah; Hi
parties; Pride; Psychological warfare; Reconstruction; Refuge Math Serience; Rulers; Suffering; Tanzīmāt; Women in armed Conflicts; Women soc
role; 'Ayn al-Hilwah (Palestinian refugee camp: Lebanon) Vrap around
</keywords><keywords_alt></keywords_alt><subjects></subjects_alt></subjects_alt></gps></gps></gps_zoom>17
</gps_zoom><gps_text></gps_text></gps_text=alt></pps_text=alt>
Search Mode
// Search Mode
// Search Mode
// Search Mode
// Search Mode
// Search Mode
// Search Mode
// Search Mode
// Search Mode
// Search Mode
// Search Mode
// Search Mode
// Search Mode
// Search Mode
// Search Mode
// Search Mode
// Search Mode
// Search Mode
// Search Mode
// Search Mode
// Search Mode
// Search Mode
// Search Mode
// Search Mode
// Search Mode
// Search Mode
// Search Mode
// Search Mode
// Search Mode
// Search Mode
// Search Mode
// Search Mode
// Search Mode
// Search Mode
// Search Mode
// Search Mode
// Search Mode
// Search Mode
// Search Mode
// Search Mode
// Search Mode
// Search Mode
// Search Mode
// Search Mode
// Search Mode
// Search Mode
// Search Mode
// Search Mode
// Search Mode
// Search Mode
// Search Mode
// Search Mode
// Search Mode
// Search Mode
// Search Mode
// Search Mode
// Search Mode
// Search Mode
// Search Mode
// Search Mode
// Search Mode
// Search Mode
// Search Mode
// Search Mode
// Search Mode
// Search Mode
// Search Mode
// Search Mode
// Search Mode
// Search Mode
// Search Mode
// Search Mode</pr
ext alt></point><point><title><title><title>Final reflected ons on detention experience </title><title><title>Ontosing#focuse alt><partial
Qāsim, Nabīhah (Political prisoner).
                                                                                                                                                         Extended (\n, \r, \t, \0, \x...)
</partial_transcript><partial_transcript_alt></partial_transcript_alt></partial_transcript><synopsis><synopsis><synopsis_alt></synopsis_alt><keywords>
Arrest; Education; Family relations; Helpfulness; Imprisonment; Jihād; Leaders; Living conditions; Love; Morality; Palestinian resistance
organizations; Prisons; Sacrifice; Suffering; Women dressmakers
</keywords><keywords alt></keywords alt><subjects></subjects alt></subjects alt>
</ps zoom><ps text></ps text></ps text alt></ps text alt></ps text alt>/hyperlink>/hyperlink text>/hyperlink text>
ext alt></point></index><type>Oral history</type><description>Biography: The interview was recorded on June 23, 2009 with 'Ablah a
born in 1935 in Haifa, Palestine and resides in Saida, Lebanon.
   The interview was also recorded with her daughter 'Abīr Abū Sālim, female, born and resides in Saida, Lebanon.
.السيرة: سجلت المقابلة مع عبلة الحسن في 23 حزيران عام 2009، أنثى، ولدت عام 1935في حيفا، فلسطين وتقيم في صيدا، لبنان
   </ description> rel/>. سجلت المقابلة أيضاً مع ابنتها عبير أبو سالم، أنثى، ولدت وتقيم في صيدا، لبنان
   <transcript></transcript></transcript alt></transcript alt></transcripts>This interview is the copyright of AL-JANA. It may not be repro
  in whole, without written consent. </rights><fmt>video</fmt><usage></usage><userestrict>0</userestrict></rights><fmt>video</fmt><usage></userestrict></rights><fmt>video</tm>
  http://19
                                                                        88/ohms-<mark>viewer/render.php?cachefile=je 0008 ablah al-hasan.xml</kmllocation><xmlfilename>je 0008 ablah a</mark>
   </xmlillename><collection link></collection link><series link></series link></record></ku0T>
```

### Check link in XML - Hosted

opsis><synopsis\_alt></synopsis\_alt><keywords>&quot;Voice of the voiceless&quot;;Birth c∉mdiAfficAlterente Hampton; Legacy; Letters; Mail; Names; Nieces; Sarah Mcquinny (??); Superintendents < / keywords > < keDocuments alt Backward direction her childhood, family, and the neighbor hood ask he grew up in. Powers shares some of her early Cost sthan wers tells how her great-aunt Celia MuzidWragaarbundmer slave, inherited an 840 acre farm from her white in for the Kentucky State Senate, and some of the opposition she faced from other African Americans. Some that election had been tampered with, and describes both her platform and endors transparence were tal lied Organizations for Civil Rights and Moreal March on Frankfort in 1964. She also descrebendesing the sing ral black ministers had with Governor (Nexterded 4) this to the march on the state capitolal water Frankfort cased in Louisville that would help civil rights protesters help a piece of thrown concrete. Powers descri in St. Petersburg, Florida, which were in support of the sanitation workers' strike there. Powers tel Bill in Kentucky, and how this bill passed into law. Powers talks about her work in the Kentucky State lities and homemakers. Senator Powers briefly talks about the bill to change the lyrics of " My C ensive. Powers discusses how the Ku Klux Klan would harass and intimidate African Americans, and share ersonally. Powers talks about her work with the Louisville Chapter of the NAACP. Powers talks about th describing her own experiences staying at the Lorraine Motel, where he was killed. Powers describes t the death of Dr. King, and how other leaders of the movement reacted.</description><rel /> script><transcript alt></transcript alt><rights>All rights to the interviews, including but not restr erary property rights, have been transferred to the University of Kentucky Libraries. This interview be reproduced or distributed outside of your OHMS setup without permission. </rights><fmt>video</fmt permission from Louie B. Nunn Center for Oral History, Special Collections and Digital Programs, Uni terview record been provided as a sample and cannot be reproduced or distributed outside of your OHMS .ct>0</userestrict: <mmllocation>OHMS-Sample-001.xml</mmllocation><mmlfilename>OHMS-Sample-001.xml lection link></collection link><series link>

generations. She also shares how she came to be named Georgia, and talks about her niece, who is also

### **IMPORTANT**

 OHMS Application is not a hosting repository. It doesn't warranty that the data will remain for long time.

Our responsibility is to back up daily;

## XML/CV Import/Export

- Check structure and URL
- Each Interview has a unique row ID (in case of reupload)
- Very easy steps to import/export
- Suggest to back up all the sample xml and take them with you / I can send the xml to you by email

## XML/CV Import/Export

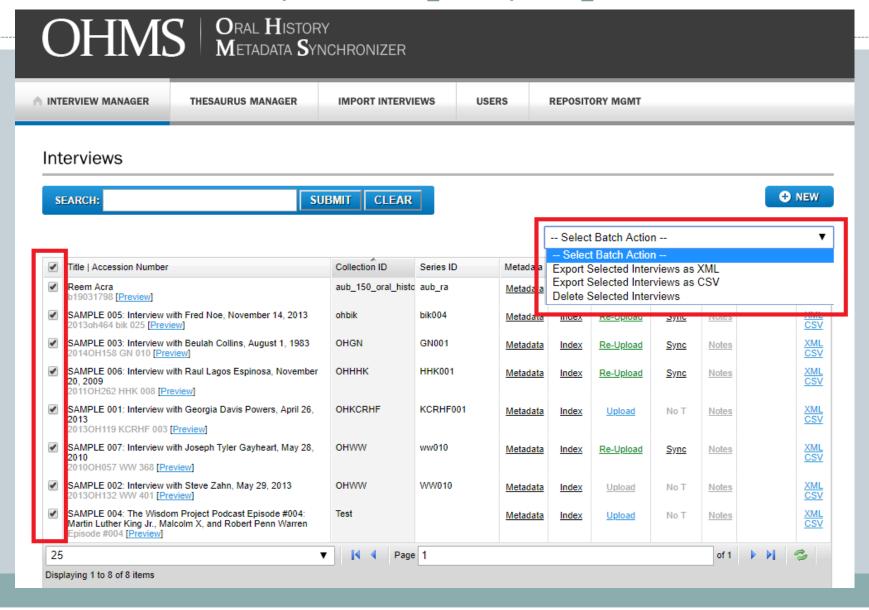

## Workflow

Demo

### "Notes" Feature

- The notes function in OHMS can serve many purposes. These include flagging interviews with
- audio or video malfunctions, flagging interviews that need to be reviewed for possible
- restriction, or other issues that need to be addressed by your repository's administrator. Clicking
- "Notes" in the interview manager allows you to write a note explaining an issue.
- Administrators will be automatically notified by email when a note is created. They can click on
- the notes column to read the note and mark it "Resolved" when the issue has been fixed. If a note
- is unresolved, the "Notes" indicator in the interview manager will be red. When resolved, the
- button will turn green.

## terviews Title | Accession Number Reem Acra SAMPLE 005: Interview with Fre SAMPLE 003: Interview with Be SAMPLE 006: Interview with Ra 20, 2009 SAMPLE 001: Interview with Ge SAMPLE 007: Interview with Jos SAMPLE 002: Interview with Ste SAMPLE 004: The Wisdom Proj Martin Luther King Jr., Malcolm

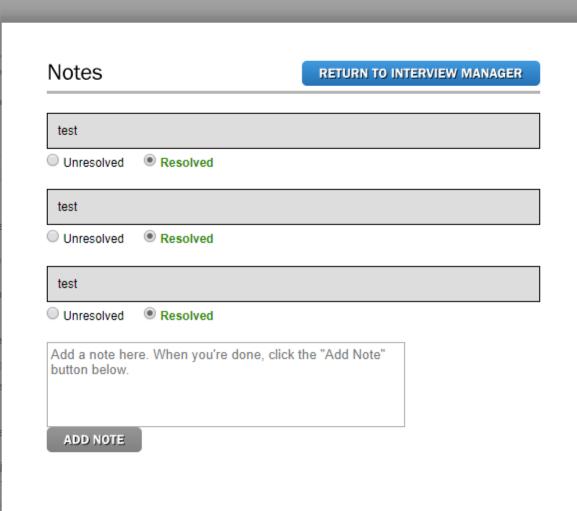

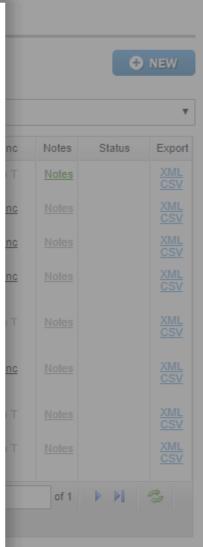

playing 1 to 8 of 8 items

### **USING OHMS WITH OMEKA**

http://www.oralhistoryonline.org/documentation/omeka/

### **Examples**

• <a href="Philly Immigration">Philly Immigration</a> (Louie B. Nunn Center for Oral History and West Chester University)

https://phillyimmigration.nunncenter.net/

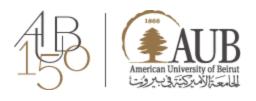

### **University Libraries**

# Thank you

http://www.aub.edu.lb/ulibraries/

### References & Credits

<a href="http://www.oralhistoryonline.org/">http://www.oralhistoryonline.org/</a>
<a href="http://nunncenter.org/ohms-info/">http://nunncenter.org/ohms-info/</a>

### RECHECK the 3 examples

- OHMS Viewer: synchronized transcript
- × OHMS Viewer: interview index
- × OHMS Viewer: synchronized transcript + interview index

### Baylor University Institute for Oral History Workshop on the Web

http://www.baylor.edu/oralhistory

**ORAL History Association** 

http://www.oralhistory.org/

ORAL History in the Digital Age

http://ohda.matrix.msu.edu

http://dohistory.org/on\_your\_own/toolkit/oralHistory.html#WHATIS

http://www.iasa-web.org

https://www.blubrry.com